BANDアプリ登録方法(保護者用)

- 1. 別紙の QR コードを読み取ります。
- 2.BAND アプリをダウンロードし、インストールします。

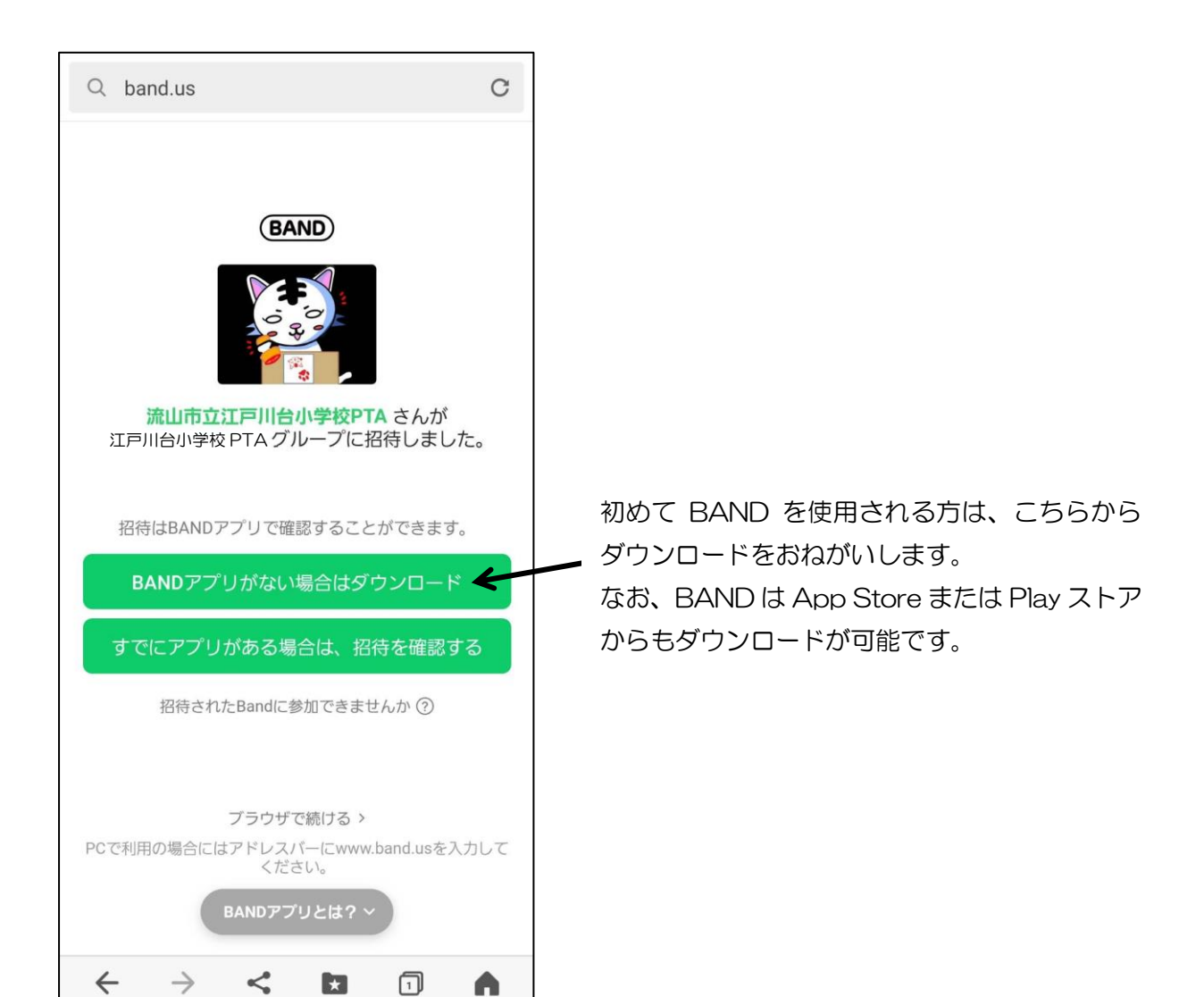

3.下記の画面が表示されたら、登録方法を選択します。

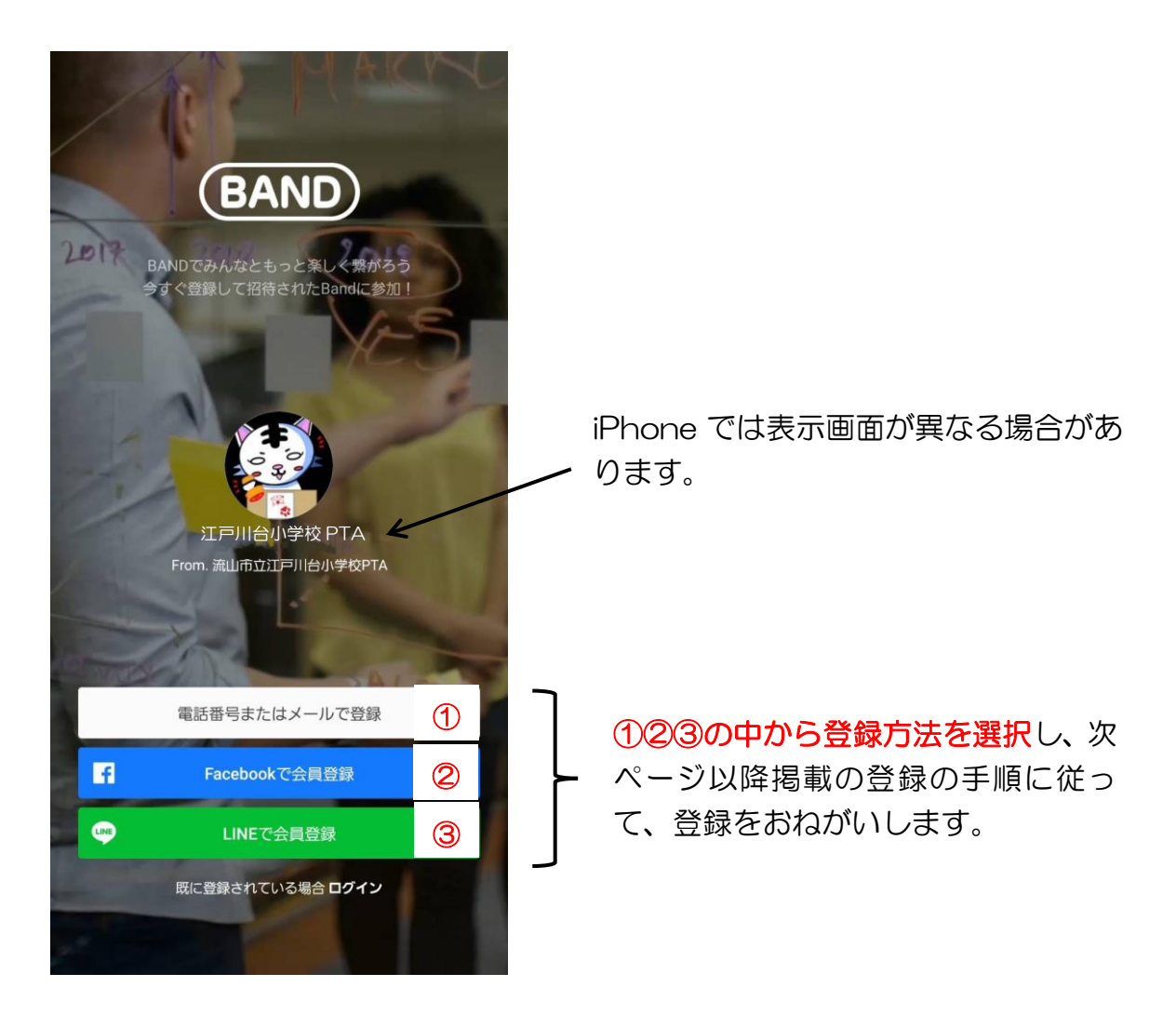

登録するにあたり、携帯電話番号や生年月日の入力が必要になりま すが、こちらの情報は登録者間で開示されることはありません。 また、ご自身で決められたパスワードに関しても、総務委員会では 把握をしておりませんので、ご不明になった際にお問い合わせをい ただいても対応はできません。ご自身でメモ等をお取りいただくこ とをおすすめいたします。

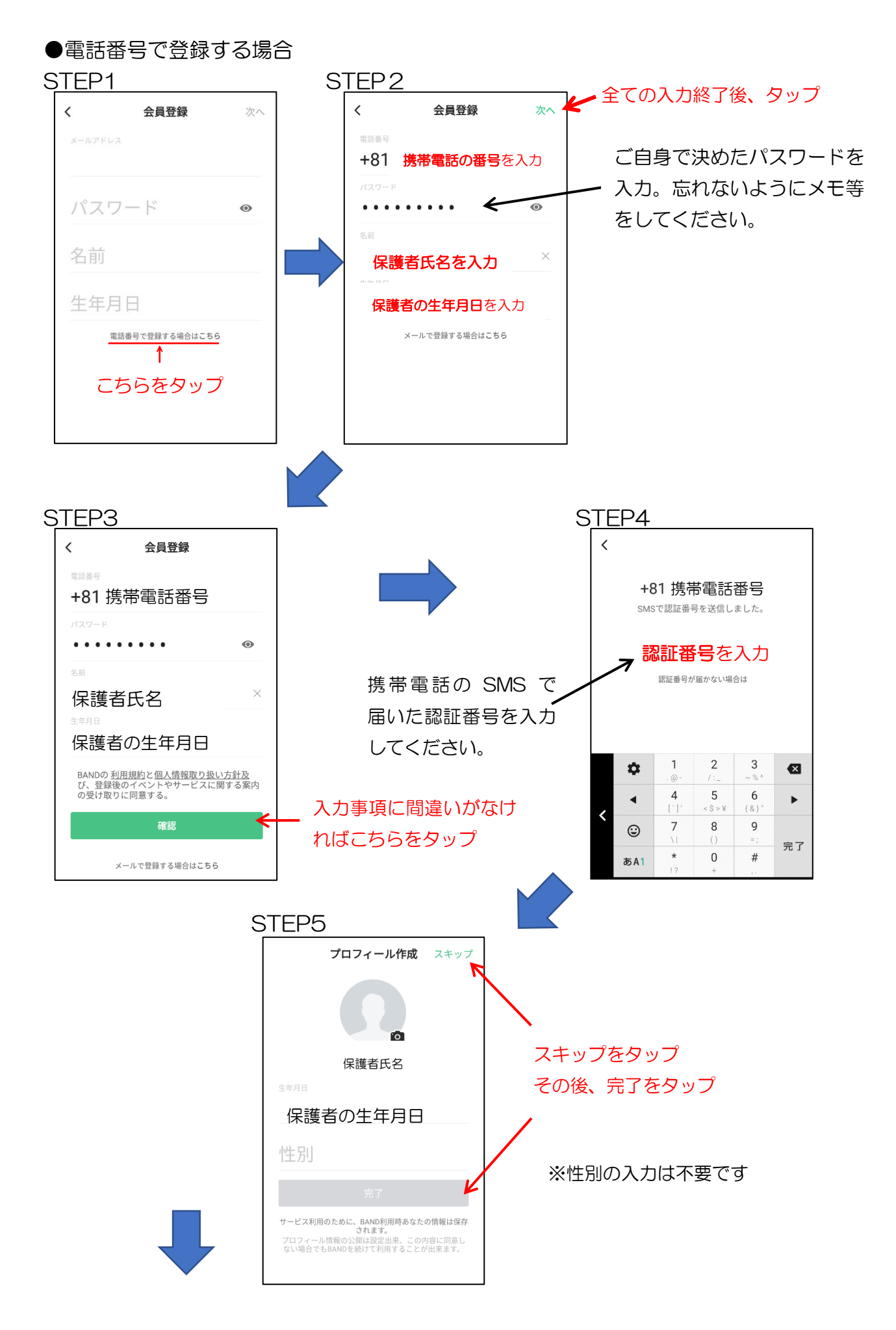

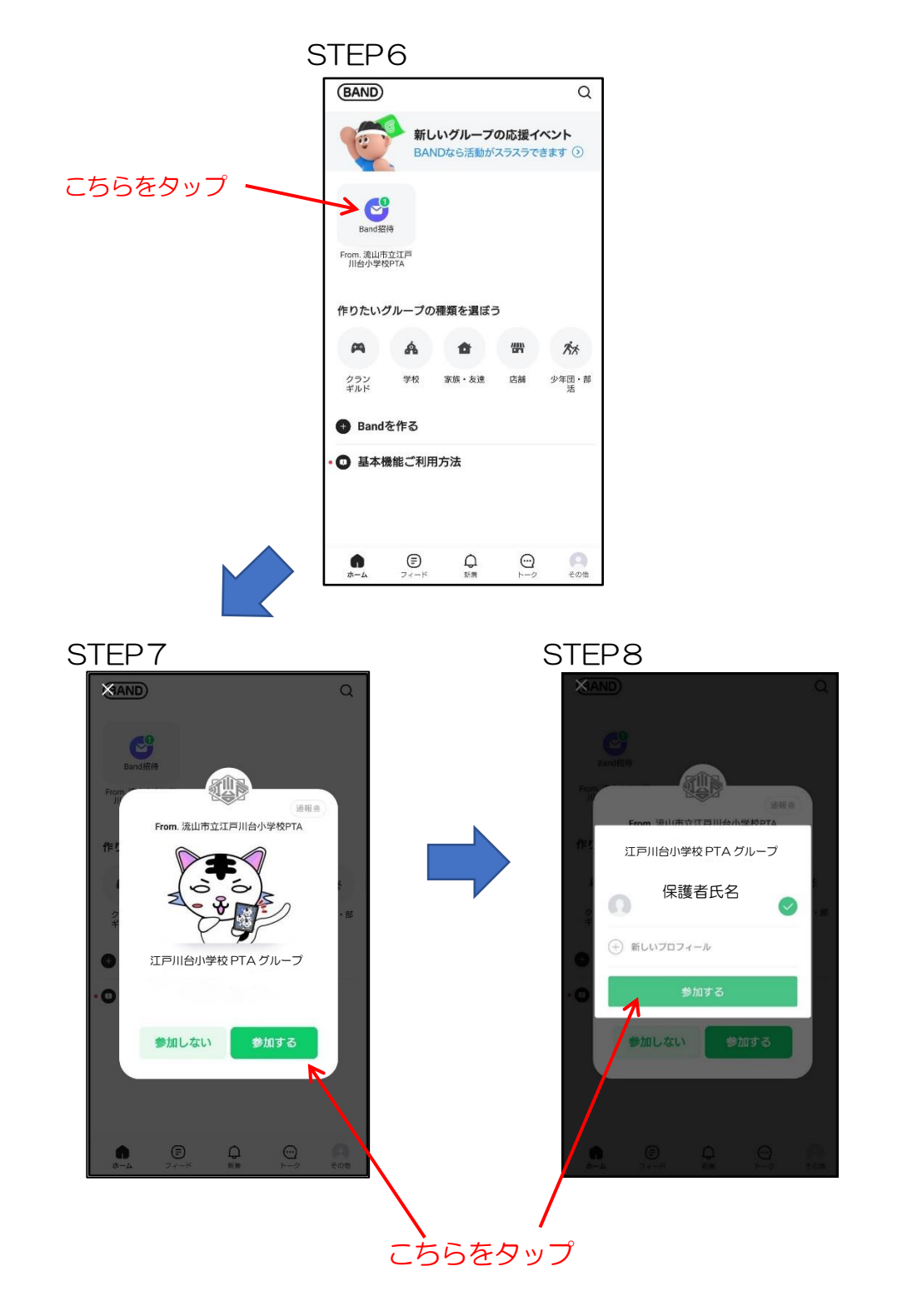

BAND の最初の画面に、下記のグループのアイコンが表示されていれば、登録が完了しています。

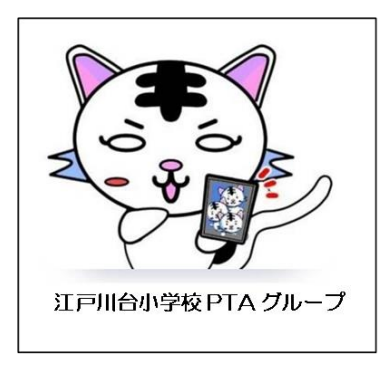

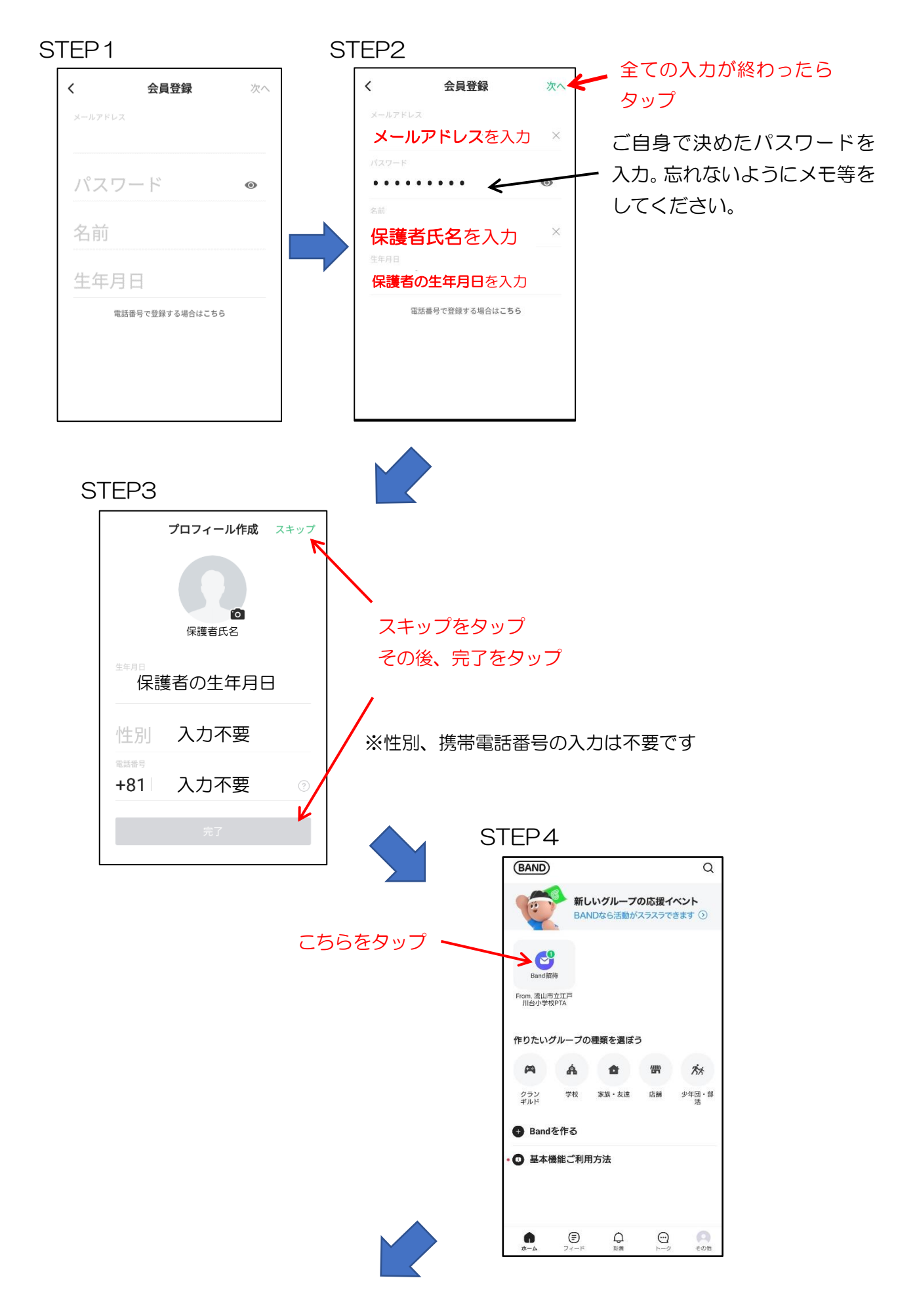

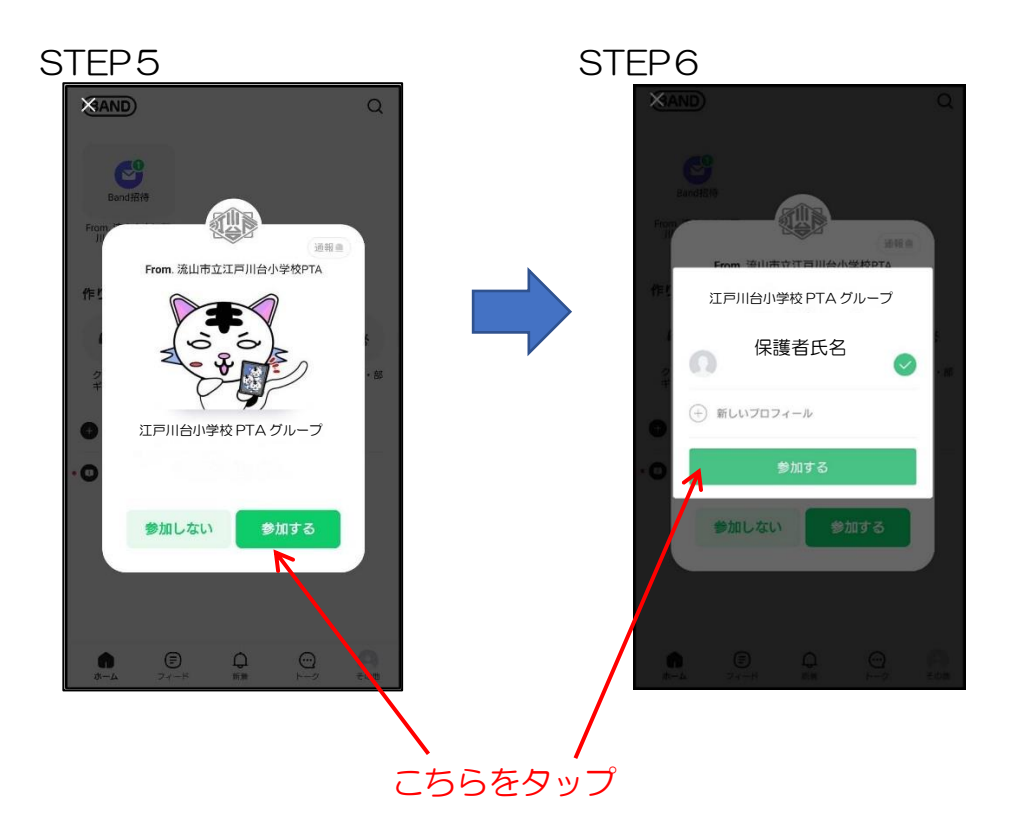

BAND の最初の画面に、下記のグループのアイコンが表示されていれば、登録が完了しています。

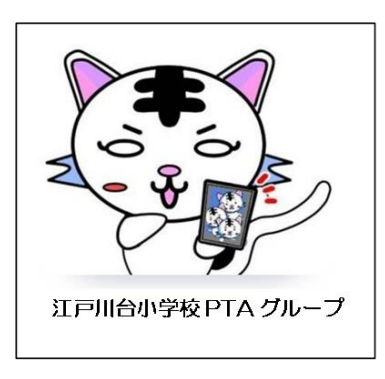

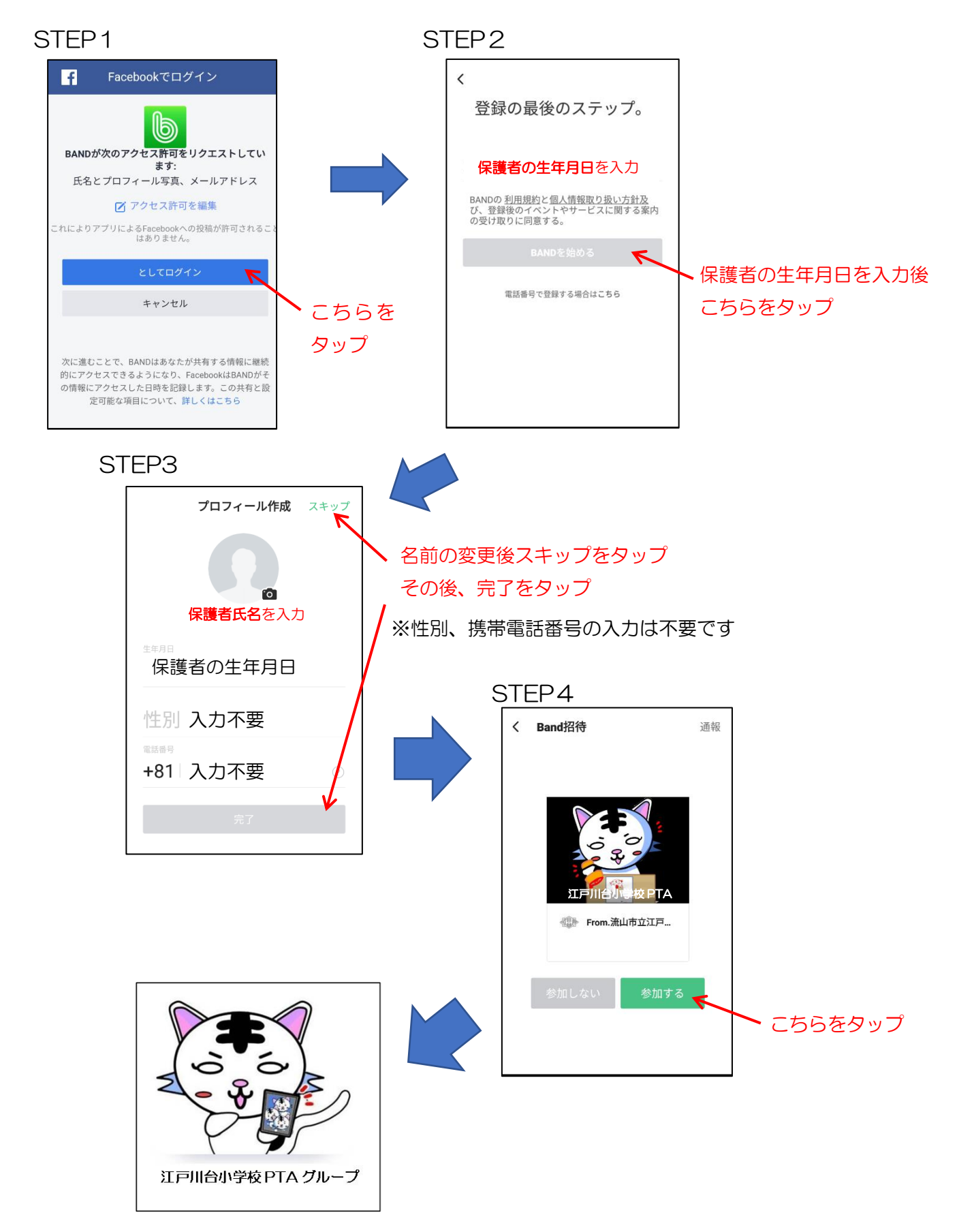

BAND の最初の画面に、上記のグループのアイコンが表示されていれば、登録が完了しています。

## ③LINE で会員登録 を選択された方

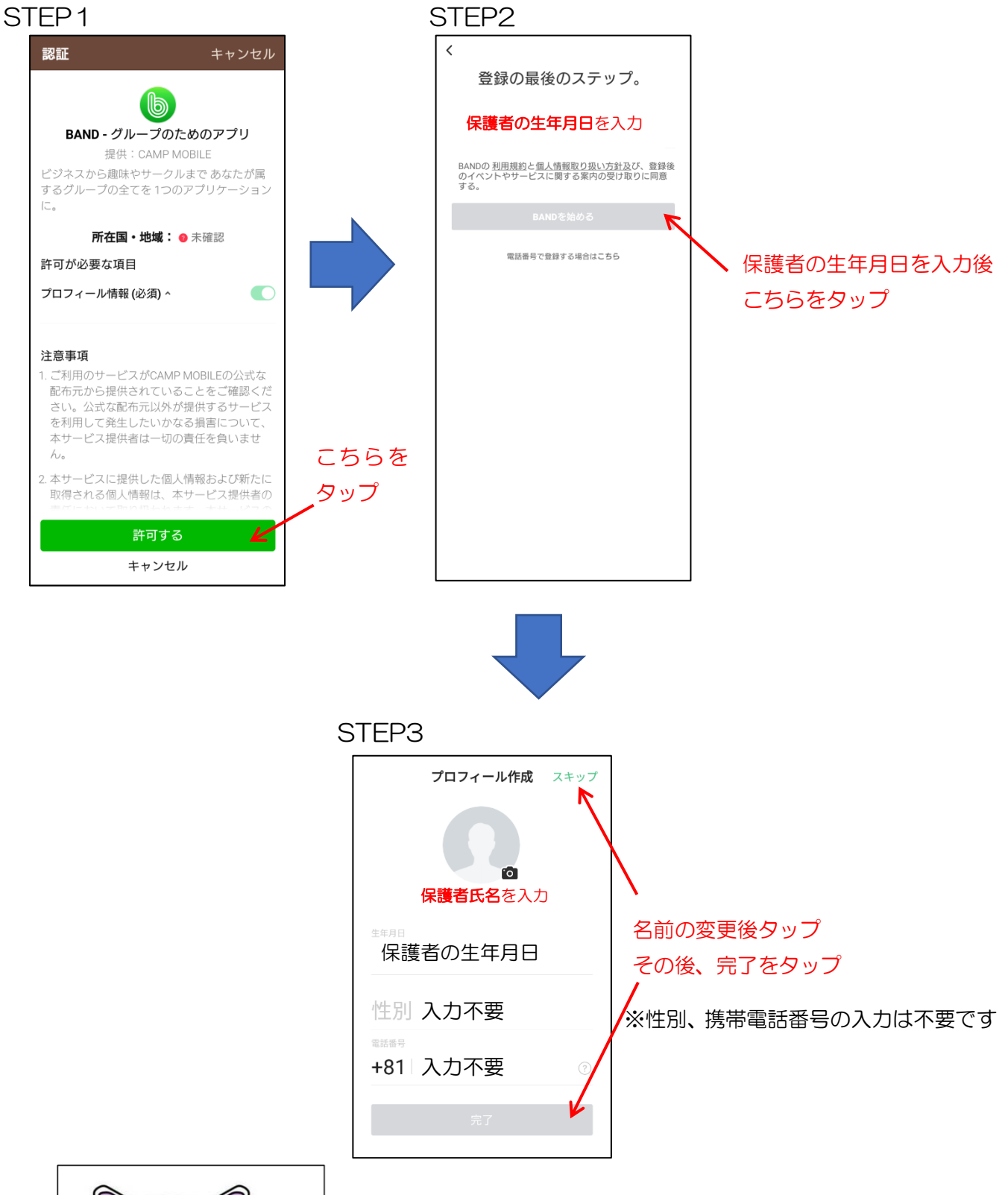

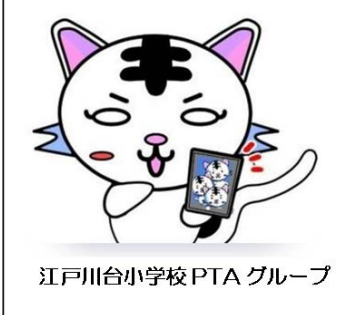

BAND の最初の画面に、左記のグループのアイコンが 表示されていれば、登録が完了しています。